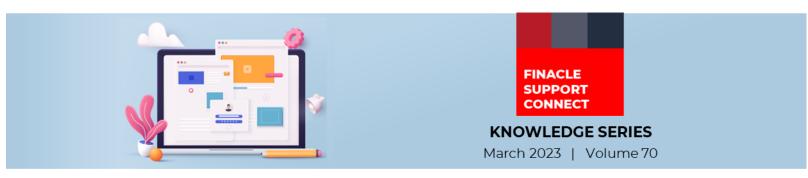

Finacle Support brings you this fortnightly knowledge bulletin to augment your problem-solving capability. Every edition is put together with utmost diligence to ensure that best practices and known resolutions are shared. In this edition, you will find the following articles:

- Cheque Rejection at Counter Functionality
- Significance of Multicurrency Cut-off Time Parameter
- New Learning Videos on FSC!
- New PSP Release Notes Added to FSC
- What's New in FSC?
- So, let's start reading!

#### **Cheque Rejection at Counter Functionality** *Product: Finacle Core Banking Version: 10.x*

When cheques issued by a bank to its customers come up for payment/ clearance,

- If a payee account is in another bank, then the cheque will be presented through inward clearing. In such cases, reject handling becomes a part of the inward clearing process. If the cheque is a bearer cheque, then it might come up for cash payment
- If the payee account is in the same bank, then the cheque gets deposited at branch counters or cheque drop boxes for transfer processing

In both these cases, the cheque could be returned due to insufficient balance, cheque stopped, or for technical reasons like a signature mismatch, date not valid, etc. In such cases, the cheque needs to be marked as **returned/rejected** in the system, both for technical reasons and legal obligations.

In Finacle, for handling over-the-counter cheque returns, **HECHRAC** (Enter Cheque Rejected at Counter) menu option is available. Details for the cheque rejection is captured in this menu with a reason code for reporting purpose. As a part of this rejection process, no transaction entries are passed into the operative account, only the cheque status is updated with an entry in the **CRT** table.

Advice or Report for the rejected cheque or consolidated list is generated in the **HREJREP** menu.

| Enter Cheques Rejected at Coun               | ter    |          |      |                  |  |        |
|----------------------------------------------|--------|----------|------|------------------|--|--------|
| Function *<br>A/c. ID *<br>Instrument Type * | Select |          | 0001 | Instrument Alpha |  | Help 🝞 |
| Instrument No. *                             |        | <u> </u> |      |                  |  |        |
| Go Validate Clear                            |        |          |      |                  |  |        |
|                                              |        |          |      |                  |  |        |

#### Detail screen is given below.

| Enter Cheques Rejected at Counter | r                    |                        |                        |
|-----------------------------------|----------------------|------------------------|------------------------|
| Function                          | ADD                  |                        |                        |
| A/c. ID                           | OMR 0002 DINESH VEER |                        |                        |
| Instrument Type                   | CHQ<br>CHEQUE        | Instrument Alpha       |                        |
| Instrument No.                    | 1                    |                        |                        |
|                                   |                      |                        | Help 🕝                 |
| Instrument Date *                 | 06-06-2022           | Reject Type            | С                      |
|                                   |                      |                        | COUNTER                |
| Instrument Amt.                   | 500,000.000          | Payee/Drawer Name      | PAYEE NAME             |
| Presenting Branch/Bank Code       | Q ЩQ                 | Reject Reason Code 1 * | 01                     |
|                                   |                      |                        | INSUFFICIENT FUNDS/NOT |
| Reject Reason Code 2              | Q,                   | Reject Reason Code 3   |                        |
| Reject Reason Code 4              | ٩                    | Reject Reason Code 5   | <b></b>                |
| Submit Validate Cancel            |                      |                        |                        |

# Finacle Support Connect | Knowledge Series Significance of Multicurrency Cut-off Time Parameter Product: Finacle Online Banking Version: 11.0.x and 11.2.x

**CUT\_OFF\_TIME\_FOR\_MULTICURRENCY** is a PRPM parameter that defines the end time for multi-currency transactions on any day. If the time of posting the multi-currency transaction exceeds the time mentioned for this **PRPM** parameter, the value date, for the same is changed to the next working date, else the value date is the current date.

The steps to modify cross currency/ Multicurrency cut-off time through the admin user application are given below:

- 1. Select the General Administration Main menu in the Admin application (for the 11.2.x version) or Select the Application Maintenance Main menu in the Admin application (for the 11.0.x version)
- 2. Select Property Manager Submenu under the main menu as per the version
- 3. Enter the property name as *CUT\_OFF\_TIME\_FOR\_MULTICURRENCY* and click search
- 4. Then modify the property value as per the bank's requirement and click Update
- 5. **PROPERTYMANAGERCACHE** CacheRefresh batch is required to execute to update the values to the **DYCT** table- which gets added to the **JVM** argument after a period defined in the

## **PROPERTYMANAGERCACHE\_DYNACACHE\_REFRESH\_TIMEINTERVAL** parameter

6. Restart the application to reflect this value instantly

General Administration: Property Manager > Modify Property Manager

#### >> MODIFY PROPERTY MANAGER

| Modify Property Manager |                                |
|-------------------------|--------------------------------|
| Bank ID:                | 024                            |
| Property Name:          | CUT_OFF_TIME_FOR_MULTICURRENCY |
| Property Value:*        | 18:00:00                       |
| Property Description:   | Cut off time for MultiCL       |
| History                 |                                |
| Created By:             | setup                          |
| Created On:             | 15/07/2016 01:25:43 PM IST     |
| Modified By:            | setup                          |
| Modified On:            | 15/07/2016 01:25:43 PM IST     |

| Self-help from            | <b>New Learning Videos on FSC!</b><br>Empower yourself with the latest product knowledge with the help of the <b>Finacle Support</b><br><b>Center.</b> Here is the list of the latest <b>Finacle Finanz Tools</b> videos uploaded to FSC: |         |  |  |  |
|---------------------------|----------------------------------------------------------------------------------------------------|---------|--|--|--|
|                           | Video                                                                                                    | Version |  |  |  |
|                           | Demo of Finacle Finanz Tools – Split Loan Calculator                                                                                                    | 11.x    |  |  |  |
| FSC                       | Demo of Finacle Finanz Tools – Credit Card Comparison Calculator                                                                                                    | 11.x    |  |  |  |
|                           | <u>Finacle Finanz Tools – Selenium Testing</u>                                                                                                    | 11.x    |  |  |  |
|                           | Demo on creating formula driven calculations spreadsheet for the Loan Repayment<br>Calculator                                                                                                    | 11.x    |  |  |  |
| FINACLE<br>SUPPORT CENTER | Deployment of Finacle Finanz Tools in WebSphere                                                                                                    | 11.x    |  |  |  |
|                           | Deployment of Finacle Finanz Tools in Kubernetes Containerized Environment                                                                                                    | 11.x    |  |  |  |

### New PSP Release Notes Added to FSC

The Product Service Pack (PSP) release notes contain Product-wise consolidated notes, Menu Mapping Sheets, and ReadMe Word documents for patches and bug fixes for select versions of Finacle.

<u>Finacle Support Center</u> has now updated this resource with new release notes for the following **versions**:

- 1. 10.2.18: PSP26
- 2. 10.2.17: PSP 31

Do you have the most useful Finacle URLs handy? Bookmark these Finacle links:

- Finacle Support Center: <u>https://support.finacle.com/</u>
- Finacle Knowledge Center: <u>https://content.finacle.com</u>
- TechOnline: <u>https://interface.infosys.com/TechonlineV2/base/globallogin</u>

Hope you like this edition. Is there anything that you'd like to see in the forthcoming series? We'd love to hear from you! Write to us at <u>finaclesupport@edgeverve.com</u>

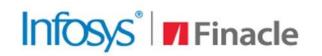

# **Better Inspires Better**

www.finacle.com

External - Confidential

Finacle Digital Communication Services

Copyright © 2023 EdgeVerve Systems Limited

March 2023 | Vol. 70

#### What's New in FSC?

**730+** incident resolutions have been added to FSC. Log in today to check out these artifacts!